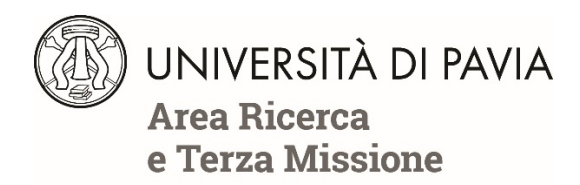

# **CONCORSI DI DOTTORATO – 39° CICLO – TERZA EDIZIONE DOMANDE FREQUENTI**

**ATTENZIONE: QUESTO DOCUMENTO NON SOSTITUISCE IL BANDO DI CONCORSO. SI RACCOMANDA AI CANDIDATI DI PRENDERE VISIONE DEL BANDO PUBBLICATO ALLA PAGINA<http://phd.unipv.it/bando-39-ter/>**

# **PRESENTAZIONE DELLA DOMANDA**

#### **Come posso essere sicuro/a che la mia iscrizione a un concorso di dottorato sia andata a buon fine?**

Se il sistema ha generato l'avviso di pagamento per il contributo di partecipazione al concorso (€ 35), significa che la domanda è stata completata correttamente. Rientrando nella tua Area Riservata e cliccando su "Segreteria" e quindi su "Test di ammissione", visualizzerai l'elenco dei concorsi a cui sei iscritto/a. A questo punto non ti resta che provvedere al versamento del contributo per la partecipazione al concorso (vedi art. 5 co. 2 del bando), entro il termine indicato, per ciascun corso, nell'Allegato 1 al bando. Verifica anche di avere inserito tutti i titoli richiesti dal bando (vedi l'Allegato 1 al bando) e copia di un documento di identità in corso di validità. Hai tempo fino alla data indicata, per ciascun corso di dottorato, nella relativa scheda dell'Allegato 1 per modificare o integrare i documenti inseriti.

#### **Qual è il termine per presentare domanda?**

Il termine per presentare domanda di iscrizione ai concorsi di dottorato è indicato all'art. 5 del bando di concorso.

# **Dove trovo l'indicazione dei posti e delle borse disponibili per ciascun corso di dottorato?**

Questa informazione è contenuta nell'Allegato 2 al bando di concorso.

# **Nel campo della laurea triennale non trovo la mia laurea tra le opzioni. Come mai?**

Non esiste un campo in cui inserire la laurea triennale nella procedura online di iscrizione al concorso: la laurea triennale infatti non è un titolo valido per l'accesso al corso di dottorato. Inserisci solamente i dati del tuo titolo accademico di secondo livello.

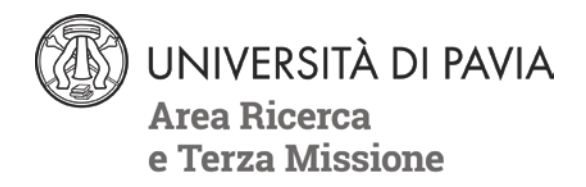

#### **Nella pagina "Documenti di identità" il sistema non mi permette di allegare alcun file. Dove devo caricare la scansione del mio documento?**

La copia del tuo documento di identità deve essere caricata alla pagina "Gestione titoli e documenti per la valutazione", l'unica pagina della procedura che consente l'upload di file.

#### **Che documenti devo inserire nella domanda di partecipazione a un concorso di dottorato?**

Nell'Allegato 1 del bando di concorso sono elencati, per ogni concorso di dottorato, i titoli che saranno valutati dalla Commissione. Alla pagina "Gestione titoli e documenti per la valutazione" devi quindi allegare i documenti relativi ai titoli elencati per il concorso che hai scelto, oltre a copia di un tuo documento di identità in corso di validità. Se il tuo concorso prevede la valutazione di lettere di referenze, non allegarle durante la domanda online: saranno i referenti a inserirle mediante apposita procedura.

Se il tuo titolo di secondo livello è stato conseguito all'estero, allega alla pagina "Gestione titoli e documenti per la valutazione" anche la documentazione necessaria alla valutazione della sua idoneità ai fini dell'ammissione al concorso che hai scelto: leggi con attenzione l'art. 2 del bando di concorso.

Ricorda che le autocertificazioni sono valide solo se firmate e accompagnate da un documento di identità valido (vedi art. 5 co. 2 del bando).

#### **Come funziona l'inserimento delle lettere di referenze?**

Per prima cosa, tieni presente che non tutti i corsi richiedono, tra i titoli valutati ai fini dell'ammissione, le lettere di referenze. Se queste non sono richieste, la procedura per l'inserimento della domanda di partecipazione al concorso non includerà la pagina relativa alle lettere di referenze.

Qualora le lettere di referenze siano invece comprese tra i titoli valutati per il concorso per il quale intendi candidarti, nel corso della procedura online ti sarà richiesto di inserire i dati dei referenti da te scelti. Presta particolare attenzione alla correttezza dell'indirizzo e-mail. Una volta completata la procedura di iscrizione al concorso, i referenti da te inseriti riceveranno una e-mail automatica con il link e le indicazioni per l'upload della lettera. Dovranno provvedere all'upload entro la scadenza per la presentazione delle domande, indicata, per ogni corso di dottorato, nell'Allegato 1 del bando.

Ti raccomandiamo di monitorare la tua Area Riservata per assicurarti che i referenti carichino caricato la lettera entro la scadenza. Dalla tua Area Riservata potrai inviare loro un sollecito – sempre in forma di e-mail automatica inviata dal sistema – oppure eliminare un referente o correggerne i dati. Non potrai, invece, visualizzare o scaricare la lettera stessa.

Attenzione: assicurati che il referente abbia ricevuto la richiesta di referenze via e-mail. Alcuni account, infatti, filtrano le e-mail automatiche e questo potrebbe comportare problemi nella ricezione. Se il referente non trova la richiesta, può cercarla nella cartella dello spam. Se i problemi di ricezione persistono, contattaci.

Università di Pavia – Area Ricerca e terza missione – Servizio Ricerca e formazione alla ricerca – U.O.C. Formazione alla ricerca Via Ferrata 5 – Pavia - T +39 0382 98 5983 – uoc.formazionericerca@unipv.it

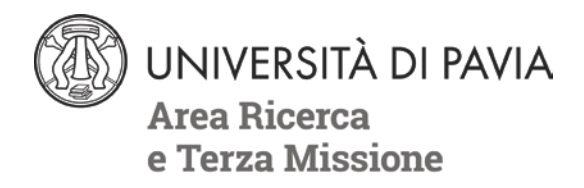

# **Posso inserire fra i titoli un certificato degli esami sostenuti oppure un Diploma Supplement, invece che un'autocertificazione?**

Se ti sei laureato/a presso un'Università pubblica italiana è necessario che gli esami siano autocertificati, tramite autocertificazione precompilata (se la tua università di provenienza ti **<http://phd.unipv.it/bando-39-ter/>**. Ricorda che le autocertificazioni sono valide solo se firmate e accompagnate da un documento di identità valido (vedi art. 5 co. 2 del bando).

**Perché le mie autocertificazioni o il mio CV siano valide, devono essere accompagnati da copia di un documento di identità in corso di validità. Devo allegare il documento in coda a ciascun file oppure è sufficiente allegarlo una sola volta come file separato?**

È sufficiente allegare copia del documento di identità un'unica volta in un file separato, sempre nella pagina "Gestione titoli e documenti per la valutazione".

#### **Vorrei sostenere la prova orale in videoconferenza, come devo fare?**

Per prima cosa verifica che la possibilità di sostenere l'orale in videoconferenza sia prevista dal bando (Allegato 1), o da una sua integrazione, per lo specifico corso di dottorato di tuo interesse. Infatti, alcuni concorsi prevedono la possibilità della videoconferenza per tutti i candidati, su richiesta; altri, solo per alcune categorie; per altri ancora, le prove devono essere sostenute in presenza. Alcuni concorsi, infine, si svolgeranno in videoconferenza per tutti i candidati, senza bisogno di presentare richieste.

Qualora sia possibile richiedere di sostenere la prova in videoconferenza, nel corso della domanda online sarà necessario compilare un brevissimo questionario al riguardo. Ricorda che la tua risposta al questionario NON può essere modificata una volta confermata.

#### **Vorrei sostenere la prova orale in videoconferenza, ma nell'Allegato 1 del bando non è prevista questa possibilità per il concorso che mi interessa. Si può fare qualcosa?**

No: se il bando (o una sua eventuale integrazione) non prevede questa possibilità, il colloquio deve essere sostenuto in presenza.

#### **Il sistema non mi permette di richiedere di sostenere in videoconferenza la prova orale. Come mai?**

Le ragioni possibili sono due. La prima è che il concorso per cui stai presentando domanda non consente di sostenere prove in videoconferenza, o quantomeno non lo consente per la categoria di posti per cui ti stai candidando: dovrai quindi sostenere le prove in presenza. La seconda è che, per il concorso in questione, la videoconferenza è prevista di default per tutti i candidati: non c'è quindi bisogno di presentare alcuna richiesta.

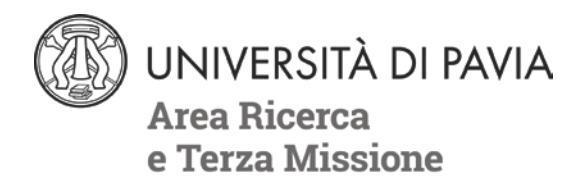

# **Posso già indicare nella domanda lo specifico curriculum che mi interessa, tra quelli previsti dal corso di dottorato?**

No: il curriculum non può essere scelto in fase di candidatura.

# **Il concorso che mi interessa indica, tra i titoli valutati, la media aritmetica dei voti conseguiti durante i corsi di laurea. Come mi comporto?**

Calcola la media aritmetica sommando i voti ottenuti e dividendo il risultato per il numero di voti; non conteggiare le lodi. Aggiungi quindi il dato a mano nell'autocertificazione relativa al certificato degli esami sostenuti.

# **TASSA DI PARTECIPAZIONE AL CONCORSO**

#### **Ho pagato il contributo per la partecipazione al concorso. Devo mandarvi la ricevuta, caricarla a sistema o portarla con me il giorno delle prove?**

No, non è necessario: il pagamento sarà caricato nella tua Area Riservata entro alcuni minuti dal momento in cui è stato effettuato. Qualora questo non avvenga, verifica con la tua banca che il pagamento sia andato a buon fine e, in caso di problemi, contatt[a concorso-dottorati@unipv.it.](about:blank)

#### **Non trovo il pulsante "Paga con PagoPA" nella sezione "Pagamenti" della mia Area Riservata, come mai?**

Dopo ogni tentativo di pagamento il pulsante "Paga con PagoPA" si disabilita per alcuni minuti, in attesa di ricevere l'esito della transazione dal nodo dei pagamenti. Questo avviene per evitare che il candidato possa pagare due volte il medesimo importo. Una volta ricevuto l'esito, solitamente entro pochi minuti, il pulsante tornerà disponibile e si potrà procedere con un nuovo tentativo di pagamento, qualora il precedente non fosse andato a buon fine.

#### **Il termine per il pagamento del contributo di partecipazione al concorso è lo stesso della presentazione della domanda online?**

No: la data è la stessa, ma il pagamento può essere effettuato fino a mezzanotte. Entrambe le scadenze sono indicate nell'Allegato 1 al bando di concorso, nella scheda relativa a ciascun corso.

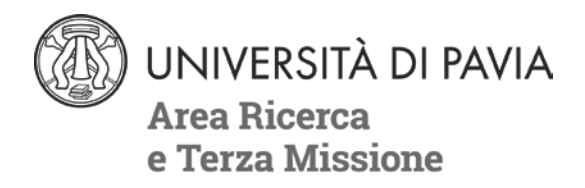

# **PROVE DI AMMISSIONE**

#### **Vorrei conoscere la composizione della commissione di esame di ammissione.**

La composizione delle commissioni sarà pubblicata alla pagina<http://phd.unipv.it/bando-39-ter/> dopo la scadenza del bando di concorso.

#### **Cosa devo portare con me il giorno della prova?**

In occasione di ciascuna prova dovrai mostrare alla Commissione un documento di identità in corso di validità. Anche in caso di colloquio in videoconferenza dovrai esibire un valido documento di identità.

# CONTATTI:

Chiara Trabella 0382 985021 Alessandra Carrea 0382 985937 Virginie Gallati 0382 985983 Fabio Panza 0382 985982 Marco Caiani 0382 984327 Lorenza Andreoli 0382 985984 concorso-dottorati@unipv.it

Università di Pavia – Area Ricerca e terza missione – Servizio Ricerca e formazione alla ricerca – U.O.C. Formazione alla ricerca Via Ferrata 5 – Pavia - T +39 0382 98 5983 – uoc.formazionericerca@unipv.it